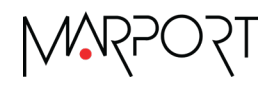

# CONFIGURATION CABLE QUICK REFERENCE GUIDE

Marport Configuration Cable allows you to connect a Marport sensor to a Mac or Windows computer using a USB connection. Once connected, you can update and configure a sensor using the Mosa2 application.

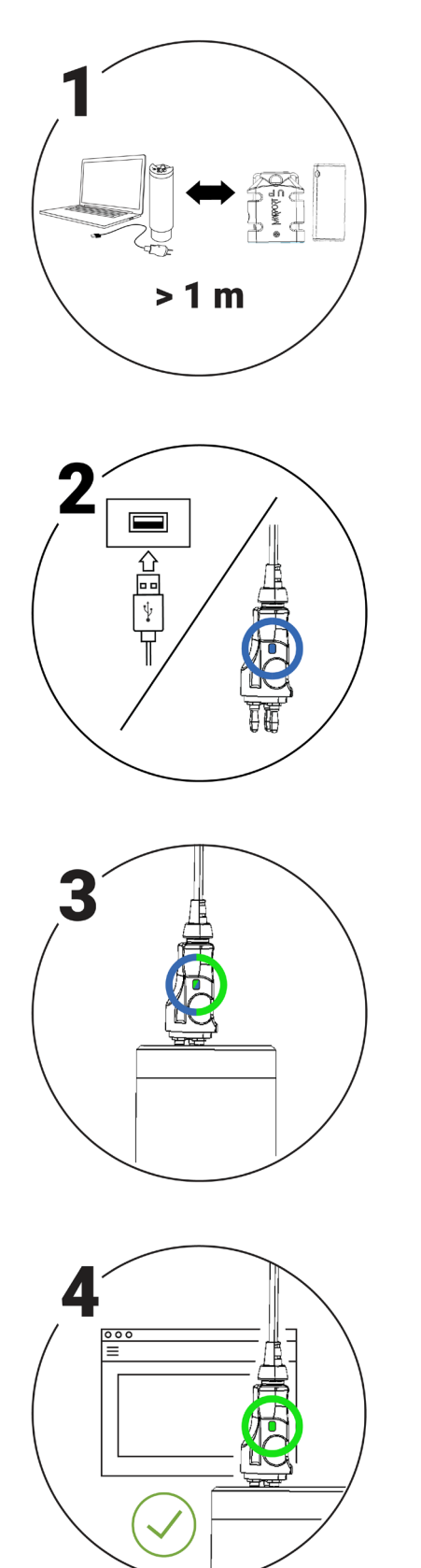

Move other electrical devices minimum 1 m away from the computer.

Connect the USB connector directly to the computer.

Mosa2 opens automatically and the startup wizard is displayed.

The LED on the plug is solid blue.

Connect the three-pin plug to the sensor.

The LED on the plug blinks alternatively blue and green.

Wait a few seconds.

The configuration page of the sensor is displayed on Mosa2.

The LED on the plug is solid green.

**MARPORT** 

# **Troubleshooting**

If the sensor does not connect correctly with Mosa2, always:

- Disconnect both USB connector and three-pin plug.
- Connect again the Configuration Cable.
- Make sure the three pins are fully inserted inside the sensor.

## At the end of the step 2 of the connection wizard, the sensor does not respond. Mosa2 displays a red cross and the Configuration Cable LED is red.

Check that no other instance of Mosa2 application is already running on the computer. If this is the case, close both applications, then open only one.

Or else, connect the sensor to a charger and wait until it is fully charged. Then try again to connect.

## The sensor has been disconnected from Mosa2.

Check that the Configuration Cable is **not** connected to a USB hub. The Configuration Cable must be connected directly to the computer.

If the computer goes to sleep mode, the sensor may be disconnected. Change the settings on your computer to increase the time before sleep mode.

If the problem persists, connect the sensor to a charger and wait until it is fully charged. Then try again to connect.

### Mosa2 displays a critical error message.

Disconnect both USB connector and three-pin plug. Then, connect again the Configuration Cable. If the message is still displayed, it means there is an issue with the sensor's components. Contact Marport support.

# Support Contact

You can contact your local dealer if you need maintenance on your Marport products. You can also ask us at the following contact details:

#### France

Marport France SAS 8, rue Maurice Le Léon 56100 Lorient, France supportfrance@marport.com

#### South Africa

Marport South Africa Cape Town, Western Cape, 11 Paarden Eiland Road, Paarden Eiland, 7405 csanter@marport.com

#### Iceland

Marport EHF Tónahvarf 7 203 Kopavogur, Iceland supporticeland@marport.com

#### United Kingdom

Marport UK ltd 32 Wilson Street Peterhead, AB42 1UD, United Kingdom gyoungson@marport.com

#### **Spain**

Marport Spain SRL Camino Chouzo 1 36208 Vigo (Pontevedra) Spain supportspain@marport.com

#### **Norway**

Marport Norge A/S Breivika Industrivei 69, 6018 Ålesund, Norway ggrimsson@marport.com

#### **IISA**

Marport Americas Inc. USA 12123 Harbour Reach Drive Mukilteo, WA 98275 USA supportusa@marport.com

©2022 Marport. All Rights reserved.

No part of this document may be reproduced, stored in a retrieval system or transmitted in any form by any means; electronic, mechanical, photocopying or otherwise, without the express written permission from Marport. "Marport", the Marport logo and Software Defined Sonar are registered trademarks of Marport. All other brands, products and company names mentioned are the trademark and property of its respective owners only. Marport is a division of Airmar Technology Corporation.